## Blackboard – Mobile App – Downloading the Instructor App

The Blackboard Instructor mobile app enables instructors to view and interact with their Blackboard courses. The app is available for iOS 11+ and Android 5+ mobile devices. This handout will provide steps on how to download and install the app.

## NOTES:

- The operating system versions may change with updates to the app. Refer to <u>Quick Start for Blackboard</u> <u>Instructor</u> page for information on the required versions.
- These instructions were created using the iOS operating system. The Android operating system should be very similar.

## Download and Install the App

- 1. From the device, access the *app store*.
- 2. Search for *Blackboard Instructor*.

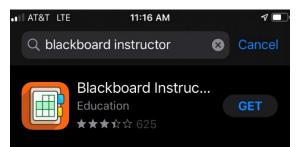

- 3. Install the app on the mobile device.
- 4. Select the **Blackboard Instructor** app.

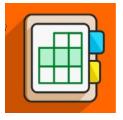

5. In the window that appears, search for the college and select it from the list.

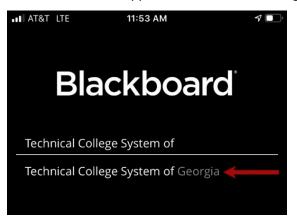

**NOTE**: Be sure to enter **your** specific college when performing the search.

6. Select the **Web Login** button.

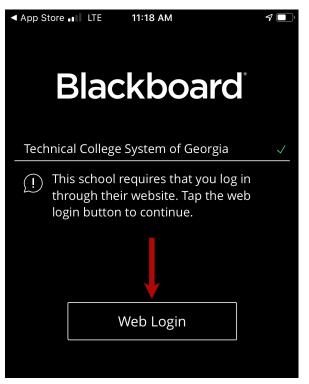

7. On the Blackboard screen, enter the *username* and *password* to login.

| ◄ App Store ■■ LTE                                                                    | 11:18 AM  | <b>4</b> ,     |
|---------------------------------------------------------------------------------------|-----------|----------------|
| ×                                                                                     | Web Login |                |
| B<br>Technical C<br>System of Georgia                                                 |           |                |
| Login Here                                                                            |           |                |
| Change Text Size High Contrast Setting Privacy and Terms of Use You are not logged in |           |                |
| Please enter your credentials and click the <b>Login</b> button below.                |           |                |
| USERNAME                                                                              |           |                |
| PASSWORD                                                                              |           |                |
| Login                                                                                 | Forgot    | Your Password? |